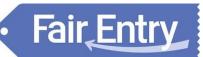

### Agent Exhibitor Group Entry

#### FairEntry Manager Reminders

- A Club Agent account logs in to an exhibitor group account, very similar to a family account.
- Club Agents may add any exhibitors to the exhibitor group.
- All entries and exhibitors within the exhibitor group are included on the Club Agent's invoice.
- If multiple Club Agents have permission for this Club, they will be logging in to and working on the same invoice.
- If families will also create entries for the Exhibitors included in the Club Agent Exhibitor Group account, it is likely there will be duplicate exhibitor accounts in the fair.
- You can use the information and screen shots below to create a help sheet for your Club Agents.

### Club Agent Reminders

- Your fair probably has dates when entry is accepted into the fair. Be sure to complete your entries (including the final "Submit" step) prior to the cut-off date.
- Register all entries for each exhibitor in the Club/Chapter before proceeding to the Payment section.
- Be sure to click the "Submit" button when you have completed your entries. Entries are not final until they have been submitted.
- Check your email inbox for a confirmation email with a list of your entries and any related fees.
- You will receive a second email when your entries have been approved by your fair or show.

| <ol> <li>If you have been invited as an Agent to<br/>submit entries for your Club or Chapter,<br/>you will receive an email invitation with a<br/>temporary password from FairEntry.</li> <li>Click the Sign-In link or go to<br/><u>www.fairentry.com</u> and select Staff Sign-In.</li> </ol> | Fiexble fair registration for counties and states<br>You have been invited to join 2016 Iowa County Fair by<br>Test Club.<br>Use your email address and the following password to login.<br>Password: z63FhRrW<br>Sign in at any time to register exhibitors and entries.<br>Sign in |
|----------------------------------------------------------------------------------------------------|----------------------------------------------------------------------------------------------------|
|----------------------------------------------------------------------------------------------------|----------------------------------------------------------------------------------------------------|

# Fair Entry

0

## Entry Process

| <ol> <li>If you are unable to find the email<br/>invitation, but know you have an account,<br/>go to <u>www.fairentry.com</u>, select Staff Sign-<br/>In, enter your email address and select the<br/>Forgot Password option to receive a new<br/>temporary password via email.</li> <li>Enter the temporary password on the login<br/>screen.</li> <li>After you enter the temporary password,<br/>you will be prompted to enter a new<br/>password.</li> </ol> | FairEntry Staff Sign-in FairEntry Account E Email Password Sign in with FairEntry Forgot your password?                                                                                          |
|----------------------------------------------------------------------------------------------------|----------------------------------------------------------------------------------------------------|
| <ol> <li>You may also access your Fair or Show<br/>from their direct website link or go to<br/><u>http://www.fairentry.com</u> and click "Find<br/>Your Fair".</li> </ol>                                                                                                    | https://www.fairentry.com FairEntry Q. Find Your Fair Flexible Fair Registration for counties and states                                                                                         |
| <ol> <li>Filter by your state, click Search, and then<br/>click on the correct fair.</li> </ol>                                                                                                    | Find Your Fair          Search by keyword       Bearch         (Optional)       State         Sorted by       State         Filter by State       Delaware         © Select a State from the Map |
| 3. Click "Begin Registration"                                                                                                    | We noticed you haven't yet registered for the fair.<br>Begin Registration I                                                                                                    |
| Enter Exhibitor Information                                                                                                    |                                                                                                    |
| If your fair is configured to accept both<br>individual and team entries, click on the<br>appropriate choice for your entry. Some fairs<br>may only be configured for individual entries.                                                                                                    | Exhibitors       Entries       Payment       \$0.00         Do you want to register an Individual?         Individual                                                                            |

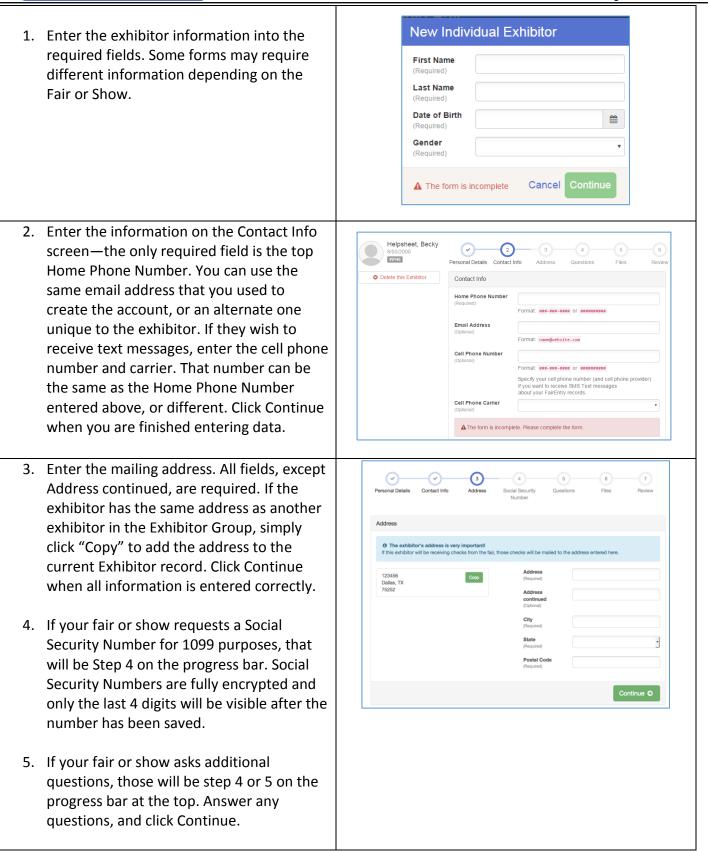

Fair Entry

| • Fair Entry                                                                                                    | Entry Process                                                                                                    |  |
|----------------------------------------------------------------------------------------------------|----------------------------------------------------------------------------------------------------|--|
| <ol> <li>If your fair requires you to upload any file<br/>for the exhibitor, those will be step 5 or 6<br/>on the progress bar. Upload requested<br/>files, and click Continue.</li> </ol>                                                                                                    |                                                                                                    |  |
| <ol> <li>Review the exhibitor information. If any<br/>information is incorrect, click the green<br/>Edit button in the appropriate group to<br/>change it. When all information is correct<br/>click Continue to Entries.</li> </ol>                                                                                                    | Heipsheet, Becky       Personal Details       Contact Info       Revew         O Detete this Exhibitor       Please review the exhibitor registration.       Continue to Entries       Revew         Personal Details       Email       Email       Email       Email         Home Phone       505-123-4444       Cell Phone       Cell Phone       Cell Phone |  |
| <b>Creating Entries for Exhibitors</b><br>Each exhibitor can have multiple entries. One entry must be made for each item, animal, class, etc. For example, if an exhibitor is bringing 2 photographs, two entries into the photography class must be created. If an exhibitor is showing one horse in 5 events, five class entries must be created. Once all entries have been created for the first exhibitor, you have the choice of creating another exhibitor in this exhibitor group (and entries) or proceeding to check-out (submitting the entries, whether or not fees are charged). |                                                                                                    |  |
| <ol> <li>Click Add an Entry beside the correct<br/>exhibitor (if more than one has been<br/>created).</li> </ol>                                                                                                    | Exhibitors       Entries       Payment       \$0.00         There are 0 entries belonging to 1 exhibitor in this invoice.       Helpsheet, Becky       Image: Add an Entry 0 Entries                                                                                                    |  |
| <ol> <li>Click Select beside the first department<br/>you wish to enter. Any departments<br/>that are not available for entry will be<br/>noted as "Not Available" with a short<br/>explanation.</li> <li>After you select a department, you will<br/>see a list of divisions to select from, and<br/>then a list of available classes. There are<br/>blue "Change" links in case you<br/>mistakenly select an incorrect<br/>department or division.</li> </ol>                                                                                                    | Choose Department and Division         Department       Horse       Change         Division       312: Horse Showmanship       Change                                                                                                    |  |
|                                                                                                    | Cancel Choose                                                                                                    |  |
| <ol> <li>After you have selected the division,<br/>click the green Choose button.</li> </ol>                                                                                                    |                                                                                                    |  |

• •

# Fair Entry

#### Add Entries - Multiple Entry Process

- 5. If your fair or show has turned on the Multiple Entries option for this area, you will see a screen similar to the view at the right. If there are not checkboxes next to each class, this area uses the single-entry process (see step 16).
- 6. Click Change to select the Club to which these entries will be associated.
- 7. If this is an Animal Entry, click Add Animal and enter the Animal's details.
- 8. If this is a pen or group entry, Add multiple animals and then select to Enter a pen of animals.
- Select which animals will be part of this entry (NOTE: these animals will be available for this exhibitor to use in other entries, if needed).
- 10. Check the box next to each class this animal will enter.
- 11. If this is not an animal entry or if animals will be added at check-in, simply select the classes and number of entries in each class that you would like to create for this exhibitor. Click Continue.

| Make your Club, Animal, and Class selecti                                                                  | ions to continue. Continue O                                                                                                    |
|----------------------------------------------------------------------------------------------------|----------------------------------------------------------------------------------------------------|
| Club                                                                                                    | Class or Classes                                                                                                    |
| Demo FFA Chapter                                                                                           | 31201: Pony Showmanship - all grades                                                                                                    |
| When entering into an Open Class, your club selection v<br>treated as No Club (Open).                      | I be 31211: Horse Showmanship - Exhibitor grades 5-6                                                                                                    |
| treated as no Cub (Open).                                                                                  | 31212: Horse Showmanship - Exhibitor grades 7-9                                                                                                    |
| Animal(s)                                                                                                  | Gd Animal 31213: Horse Showmanship - Exhibitor grades 10-12                                                                                                    |
| Allowed Animal Types:                                                                                      |                                                                                                    |
| Horse     Horse                                                                                            | 31250: Miniature Horse Driving - All grades                                                                                                    |
| Enter a single animal     Enter a per of animals                                                           |                                                                                                    |
| I will specify animal(s) later                                                                             |                                                                                                    |
| Benimble, Jack     Hurricane                                                                               |                                                                                                    |
| Humcane                                                                                                    |                                                                                                    |
|                                                                                                    |                                                                                                    |
| Make your Club and Class selections to                                                                     | o continue.                                                                                                    |
| Make your Club and Class selections to<br>Club                                                             | O Continue.                                                                                                    |
| Club<br>Demo FFA Chapter 704                                                                               |                                                                                                    |
| Club<br>Demo FFA Chapter (ma<br>Galanted Previous)                                                         | Class or Classes  Class or Classes  4 40102 Bears, step  4 40102 Bears, step  4 40103 Bears, step  4 40103 Bears, step  4 40104 Bears, step  4 40104 Bears, |
| Club<br>Demo FFA Chapter 704                                                                               | Class or Classes  Class or Classes  4 40102 Bears, step  4 40102 Bears, step  4 40103 Bears, step  4 40103 Bears, step  4 40104 Bears, step  4 40104 Bears, |
| Club<br>Demo FFA Chapter TA<br>Belected Presidanty<br>Ø When entering into an Open Class, your club select | Otway         Class or Classes           < 40102: Beard, snap                                                                                                    |

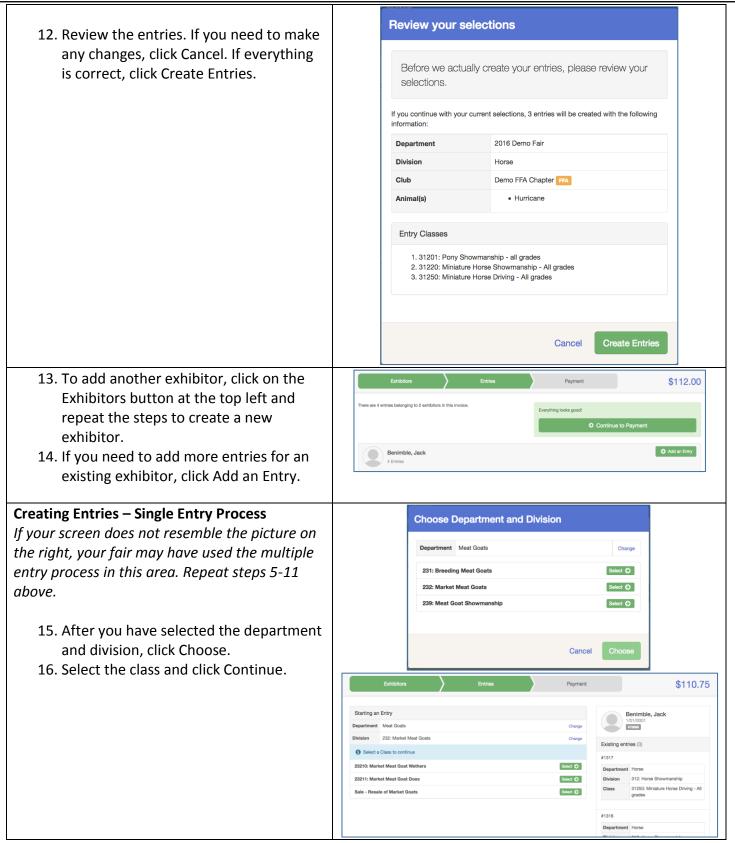

Fair Entry

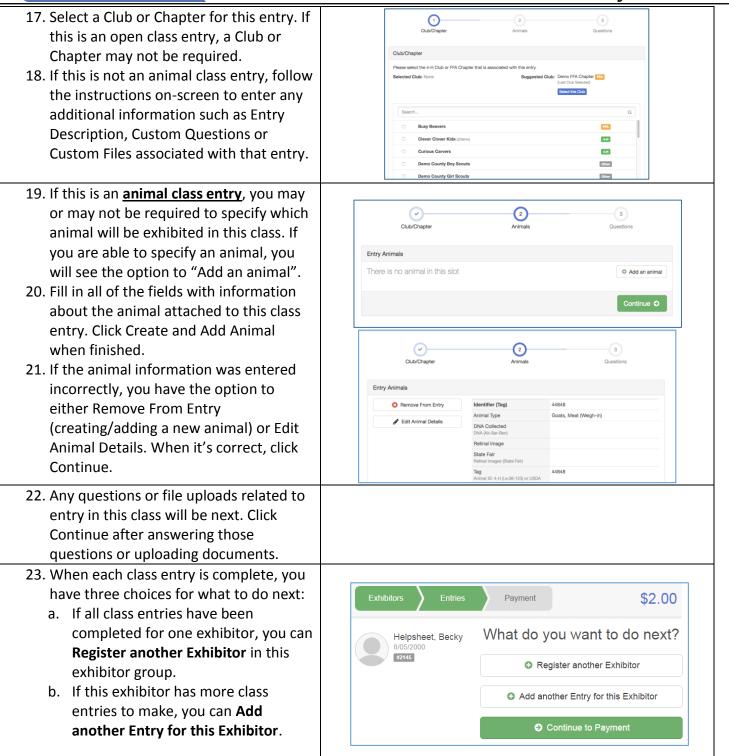

Fair Entry

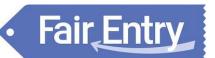

| Finalize and Submit Entries                                                                                                    |                                                                                                    |
|----------------------------------------------------------------------------------------------------|----------------------------------------------------------------------------------------------------|
| <ul> <li>24. When all entries for all exhibitors in the exhibitor group have been completed, Continue to Payment to finalize and submit your entries.</li> <li>25. If your screen displays a blue "Incomplete entries" button instead of green Continue to Payment, you have made some entries that require additional information to be entered, and you will need to do that before proceeding.</li> </ul>                 |                                                                                                    |
| <ul> <li>26. Review your entries for completeness and accuracy. Notice the Summary and Detail buttons at the top of the list on the right. If there are errors, click on the green Entries section at the top of the page. Click Continue when all information is correct.</li> <li>NOTE: DO NOT Submit the entries until all Agents in your Club or Chapter have completed the entry process for all exhibitors.</li> </ul> | Exhibitors     Entries     Payment     \$2.00       1     2     3       Review     Payment Method     Confirm       Invoice     Summary Detail       Individual Exhibitor: Becky Helpsheet       Exhibitor Fee     \$2.00       Entry #266: Food and Nutrition / Cooking 101 / One loaf banana bread       Total: \$2.00 |
| All exhibitors and entries must be added before you click Submit.                                                                                                    | Continue O                                                                                                    |